## Carlson Software Inc. 102 West 2<sup>nd</sup> Street Maysville, KY 41056

www.carlsonsw.com Phone: (606) 564-5028 Fax: (606) 564-6422

## **Carlson SurvCE Hot Keys**

While in any Topo or Stakeout routine a number of features are accessible by pressing the "Alt" key on the keyboard then tap the corresponding Hot Key. Below is a list of Hot Keys arranged by routine and equipment type:

## **Action in Topo mode**

| Key | GPS                           | Conventional TS            | Robotic TS                             |
|-----|-------------------------------|----------------------------|----------------------------------------|
| Α   | Take Average Reading          | Read and Store (All)       | Read and Store (All)                   |
| В   |                               | Total Station Setup        | Total Station Setup                    |
| С   | Configure Reading             | Configure Reading          | Configure Reading                      |
| D   | Monitor GPS                   | Manual Read                | Leica: Toggle EDM; Others: Manual Read |
| Е   |                               |                            |                                        |
| F   | Freeze Points                 | Freeze Points              | Freeze Points                          |
| G   | Start/Stop Interval Recording |                            | Start/Stop Interval Recording          |
| Н   | Help                          | Help                       | Help                                   |
| I   | Inverse                       | Inverse                    | Inverse                                |
| J   |                               | Sokkia Motorized: Joystick | Joystick                               |
| Κ   | Calculator                    | Calculator                 | Calculator                             |
| L   | Feature Code List             | Feature Code List          | Feature Code List                      |
| М   | View Map                      | View Map                   | View Map                               |
| Ν   |                               |                            |                                        |
| 0   | Offset Point Collection       | Offset Point Collection    | Offset Point Collection                |
| Р   | List Points                   | List Points                | List Points                            |
| Q   | Toggle Prompt for Hgt/Desc    | Toggle Prompt for Hgt/Desc | Toggle Prompt for Hgt/Desc             |
| R   |                               | Read                       | Read and Store                         |
| S   | Store                         | Store                      | Store                                  |
| Т   |                               | Traverse                   | Traverse                               |
| U   |                               |                            |                                        |
| V   | View Raw File                 | View Raw File              | View Raw File                          |
| W   | Write Job Notes               | Write Job Notes            | Write Job Notes                        |
| Χ   | Exit to Main Menu             | Exit to Main Menu          | Exit to Main Menu                      |
| Υ   | Toggle Graphics/Text Mode     | Toggle Graphics/Text Mode  | Toggle Graphics/Text Mode              |
| Z   | Zoom to Point                 | Zoom to Point              | Zoom to Point                          |

Page 1 of 2 Updated 11/13/2008

www.carlsonsw.com Phone: (606) 564-5028 Fax: (606) 564-6422

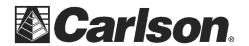

## **Action in Stakeout mode**

| Key | GPS                         | Conventional TS             | Robotic TS                  |
|-----|-----------------------------|-----------------------------|-----------------------------|
| Α   |                             |                             |                             |
| В   |                             | Total Station Setup         | Total Station Setup         |
| С   | Configure Reading           | Configure Reading           | Configure Reading           |
| D   | Monitor GPS                 |                             | Leica: Toggle EDM           |
| Е   | Set Target Elevation        | Set Target Elevation        | Set Target Elevation        |
| F   | Freeze Points               | Freeze Points               | Freeze Points               |
| G   |                             |                             |                             |
| Н   | Help                        | Help                        | Help                        |
| -   | Inverse                     | Inverse                     | Inverse                     |
| J   |                             | Sokkia Motorized: Joystick  | Joystick                    |
| K   | Calculator                  | Calculator                  | Calculator                  |
| L   | Feature Code List           | Feature Code List           | Feature Code List           |
| М   | View Map                    | View Map                    | View Map                    |
| Ν   | Next Point/Station to Stake | Next Point/Station to Stake | Next Point/Station to Stake |
| 0   |                             |                             |                             |
| Р   | List Points                 | List Points                 | List Points                 |
| Q   |                             |                             |                             |
| R   |                             | Read                        | Read and Store              |
| S   | Store                       | Store                       | Store                       |
| Т   |                             |                             |                             |
| U   |                             |                             |                             |
| V   | View Raw File               | View Raw File               | View Raw File               |
| W   | Write Job Notes             | Write Job Notes             | Write Job Notes             |
| Χ   | Exit to Main Menu           | Exit to Main Menu           | Exit to Main Menu           |
| Υ   | Toggle Graphics/Text Mode   | Toggle Graphics/Text Mode   | Toggle Graphics/Text Mode   |
| Z   | Zoom to Point               | Zoom to Point               | Zoom to Point               |

There are also some Hot Keys that are accessible from the Main Menu. These are:

Η Help

Robotic Joystick (Robotic TS and Sokkia Motorized only)

W Write Job Note

The '?' character can be used in any field that requires a numerical entry to access the Calculator.

This document contains confidential and proprietary information that remains the property of Carlson Software Inc.

Page 2 of 2 Updated 11/13/2008